كلفية تقديم طلب المصبول طلى إخفاء من الرسوم (المدنية)

1

### **امأل النماذج وقم بإيداعها.**

لبدء معظم الدعاوى القضائية في إلينوي أو للرد عليها، هناك رسوم وتكاليف أخرى تشمل:

- رسوم اإليداع أو رفع الدعوى: الرسوم التي يتقاضاها كاتب الدائرة عند تقديم المستندات في الدعوى القضائية .
- رسوم وتكاليف أخرى: قد يكون لأجزاء أخرى من القضية تكاليف يمكن الإعفاء منها، مثل قيام مأمور الشرطة  $\circ$ )شريف ( بت سليم مستندات المحكمة للطرف اآلخر، أو االتجاه للوساطة.

لكي تطلب من القاضيي السماح لك بالمشاركة في دعوى قضائية مجانًا أو بتكلفة مخفضة، ابدأ بملء "طلب الإعفاء من رسوم المحكمة (المدنية)" (Application for Waiver of Court Fees (Civil) و "الأمر الخاص بطلب الإعفاء من رسوم المحكمة (المدنية)" (Order on Application for Waiver of Court Fees (Civil). يخبر هذا النموذج القاضي عن دخلك ومصروفاتك وأي مخصصات عامة تحصل عليها حتى يتمكن من تحديد ما إذا كنت مؤهال للحصول على إعفاء من الرسوم.

### استخدم هذه النماذج:

"طلب اإلعفاء من رسوم المحكمة )المدنية(" "أمر خاص بطلب اإلعفاء من رسوم المحكمة )المدنية ("

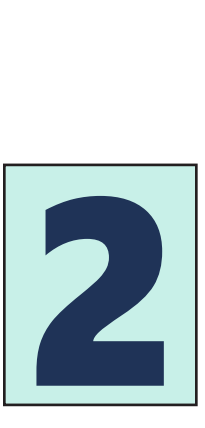

### **انتظر القرار.**

بعد تقديم النماذج الخاصـة بك، سيقوم القاضـي بمر اجعة نموذج "طلب الإعفاء من رسوم المحكمة (المدنية)" الذي قدمته ويقرر ما إذا كان يتعين عليك دفع أي رسوم قضائية. عادة، سيتمكن القاضي من اتخاذ قرار من خالل مراجعة طلبك دون الحاجة إلى جلسة استماع.

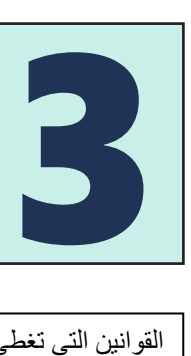

### **استلم أمر موقع أو قم بحضور المحكمة.**

ستخطرك المحكمة إذا كنت بحاجة إلى تقديم المزيد من المعلومات أو حضور جلسة استماع بشأن طلبك. قد تحتاج إلى تقديم المزيد من المعلومات حول ظروفك المالية في جلسة االستماع.

بعد أن يتخذ القاضي قراره، سيقوم بملء "أمر خاص بطلب الإعفاء من رسوم المحكمة (المدنية)." سيوضح هذا الأمر ما إذا كان يجب عليك دفع أي من رسوم المحكمة أو بعض رسوم المحكمة أو كل رسوم المحكم ة.

سيخبرك القاضي أو كاتب الدائرة كيف ستحصل على نسخة من الأمر "الخاص بطلب الإعفاء من رسوم المحكمة (المدنية) "

القوانين التي تغطي هذه النماذج: <u>5/5-105.5 و5/5-105</u> ILCS 5/5-105؛ والقاعدة <u>[298](about:blank)</u> للمحكمة العليا بولاية إلينوي.

هذا الكتيب لا يشكل نصيحة قانونية، وهو يوفر تعليمات عامة حول كيفية استخدام هذه النماذج في قضيتك أمام المحكمة. لا يمكنه ولا يحاول تغطية كل ما قد يحدث في قضيتك أمام المحكمة. إن استخدامك للنماذج ال يضمن نجاحك في المحكمة **.**

يمكن أن تختلف كيفية تعامل القاضي مع القضية من مقاطعة إلى أخرى. **قد يكون لمقاطعتك متطلبات خاصة لم يتم اإلشارة إليها في هذه التعليمات.** اسأل كاتب الدائرة عما إذا كانت مقاطعتك لديها قواعد محلية، وإذا كان األمر كذلك، فأين يمكنك الحصول على نسخة**.**

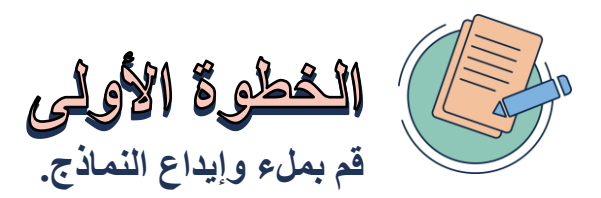

دل وذه الثمانج تصلح لي؟

يمكنك ا**ستخدام هذه النماذج لتطلب من القاضي السماح لك أو لطفلك القاصر أو لشخص <b>بالغ فاقد الأهلية بالمشاركة في القضية مجانًا أو بتكلفة مخفضة** عندما:

- تكون قضيتك **قضية مدنية في محكمة الدائرة.** على سبيل المثال، قضايا الطالق، والقضايا العائلية، وقضايا اإلخالء، وقضايا المطالبات الصغيرة، وقضايا حبس الرهن، والدعاوى المتعلقة بالإصابات أو تلف الممتلكات.
	- ت طلب من القاضي شطب أو إغالق قضية جنائية.

**ال تستخدم هذه النماذج** إذا:

- كانت قضيتك قضية **جنائية، أو مرورية، أو من قضايا ا ألحداث**. إذا كنت بحاجة إلى طلب اإلعفاء من الرسوم في قضية جنائية، استخدم نموذج "طلب الإعفاء من تقديرات المحاكم الجنائية" Application for Waiver of Criminal Court) [ilcourts.info/forms](about:blank) :على الموجود Assessments)
- كانت قضيتك في محكمة االستئناف أو المحكمة العليا. استخدم نموذج "طلب اإلعفاء من رسوم المحاكم ، محكمة االستئناف أو О المحكمة العليا" (Application for Waiver of Court Fees, Appellate or Supreme Court) الموجود على: [ilcourts.info/forms](about:blank)

النماذج المطلوبة:

- **"طلب اإلعفاء من رسوم المحكمة )المدنية("** : يستخدم إلخبار القاضي عما إذا كنت تحصل على أي مخصصات عامة ومعلومات عن دخلك ومصروفاتك، حتى يتمكن من تحديد ما إذا كان بإمكانك المشاركة في قضية أمام المحكمة مجا نا أو بتكلفة مخفضة.
- "**أمر خاص بطلب اإلعفاء من رسوم المحكمة )المدنية(":** يستخدمه القاضي إلخبارك عما إذا كان طلبك قد تم قبوله أو رفضه.  $\circ$

يمكنك العثور على جميع النماذج على مستوى الوالية عبر اإلنترنت على: [forms/info.ilcourts](about:blank)

**كيف أعرف إذا كانت هناك رسوم؟** 

يمكن لكاتب الدائرة أن يخبرك عما إذا كانت هناك رسوم مقابل تقديم مستند إلى المحكمة. قد تنشأ رسوم أخرى أثناء القضية. على سبيل المثال، قد يخبرك القاضي عن الرسوم أو قد يخبرك مأمور الشرطة عن رسوم تسليم (تبليغ) أوراق المحكمة.

**هل هناك موعد نهائي لتقديم طلب اإلعفاء من رسوم المحكمة ) المدنية(؟** 

- لا. يمكنك تقديم "طلب الإعفاء من رسوم المحكمة (المدنية)" في أي وقت أثناء نظر الدعوى أمام المحكمة.  $\circ$
- قد يستغرق القاضي بضعة أيام لمر اجعة طلبك وتحديد ما إذا كان يتعين عليك دفع الرسوم، لذلك لا تنتظر حتى اللحظة الأخيرة.
	- أنت مسؤول عن معرفة ما إذا كانت هناك مواعيد نهائية أخرى لتقديم المستندات.

# مساحدة إخباقية لإكمال الثماذج

#### **نموذج سهل لطلب اإلعفاء من الرسوم**

الستخدام النموذج السهل.

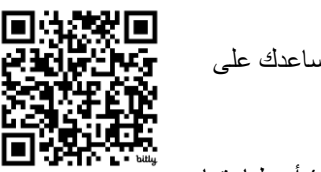

لدى Online Aid Legal Illinois( المساعدة القانونية ب والية إلينوي عبر اإلنترنت( برنامج Form Easy الذي يساعدك على إكمال النماذج الخاصة بك.

يطرح برنامج النماذج السهلة أسئلة بسيطة ويضع إجاباتك في الأماكن الصحيحة في النماذج.

في نهاية البرنامج، يمكنك تنزيل النماذج الخاصة بك أو إرسالها بالبريد اإللكتروني إلى اإليداع اإللكتروني (file-e (أو طباعتها. النماذج السهلة مجانية الاستخدام. قم بزيارة ilao.info/fee-waiver-easy-form أو امسح رمز الاستجابة السريعة ضوئيًا

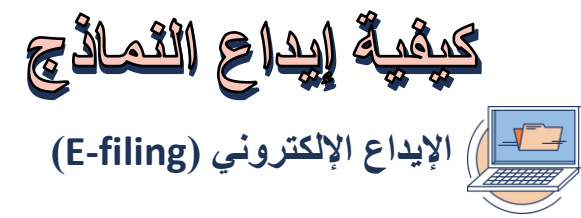

- بعد ملء نماذج المحكمة الخاصة بك، قم بإيداعها/تقديمها إلى كاتب الدائرة. ويتم ذلك عن طريق اإليداع اإللكتروني، والذي يسمى O **'**filing-e**'**. ليس عليك تقديم ملف إلكتروني إذا:
	- كنت مؤهل للحصول على استثناء (راجع قسم الإيداع غير الإلكتروني أدناه) أو
		- كانت قضيتك تنطوي على مسألة جنائية.
	- يقوم معظم الأشخاص بإرسال نماذجهم إلكترونيًا باستخدام Odyssey eFileIL على ilcourts.info/efile
	- قد تكون هناك رسوم إيداع مفروضة لتقديم النماذج الخاصة بك. راجع صفحة التكاليف والرسوم السابقة لمزيد من المعلومات. О
		- اتبع التعليمات خطوة بخطوة وشاهد مقاطع الفيديو التي ترشدك خالل خطوات اإليداع اإللكتروني على O [ilcourts.info/EfileHowTo](about:blank)
			- يعد اإليداع اإللكتروني أسهل على الكمبيوت ر. قد ال يعمل على الهاتف المحمول أو الجهاز اللوحي.
	- إذا لم يكن لديك إمكانية الوصول إلى جهاز كمبيوتر أو إذا كنت بحاجة إلى مساعدة في إيداع الملفات إلكترونيًا، فخذ النماذج المكتملة إلى مكتبة عامة أو كاتب الدائرة، أو كاتب محكمة االستئناف، أو مكتب كتبة المحكمة العليا. توفر هذه األماكن أجهزة كمبيوتر عامة حيث يمكنك تقديم النماذج الخاصة بك إلكترونيًا.
- بحسب دار المحكمة الخاصة بك، يمكنك إحضار النماذج الخاصة بك على الورق وقد تكون هناك أجهزة كمبيوتر عامة مزودة بماسح ضوئي حيث يمكنك تحويل النماذج الورقية إلى ملفات إلكترونية.
	- قد يتمكن أمناء المكتبات وموظفو المحكمة من مساعدتك في عملية الإيداع الإلكتروني، لكنهم لا يستطيعون تقديم المشورة القانونية.

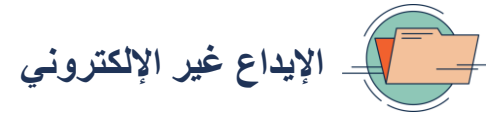

- بعض الأشخاص غير مطالبين بتقديم ملف إلكتروني، مما يعني أنه يمكنهم تقديم نماذج ورقية في المحكمة أو عن طريق البريد. األشخاص الذين ال يتعين عليهم تقديم ملف إلكتروني هم:
	- النز لاء في السجن أو الحجز الذين ليس لديهم محام.
	- الأشخاص الذين يعانون من إعاقة تمنعهم من الإيداع الإلكتروني.
	- قد تكون أيضًا مؤهلاً للحصول على إعفاء من الإيداع الإلكتروني إذا كنت:
	- ليس لديك إمكانية الوصول إلى الإنترنت أو الكمبيوتر في منزلك، ويصعب عليك السفر .
		- لديك صعوبة في قراءة أو كتابة أو التحدث باللغة اإلنجليزية.
			- تقدم مستندات في قضية حساسة، مثل أمر حماية.
- حاولت تقديم النماذج الخاصـة بك إلكترونيًا، لكنك لم تتمكن من ذلك نظرًا لعدم توفر المعدات أو المساعدة التي تحتاجها.
- لطلب الإعفاء من الإيداع الإلكتروني، استخدم النموذج الموجود على ilcourts.info/ExemptionCircuit. إذا لم تتمكن من طباعة هذا النموذج، فاطلبه من دار المحكمة المحلية لديك.
- قم بتقديم نموذج "شهادة الإعفاء من الإيداع الإلكتروني" (Certification for Exemption from E-Filing) مع نماذج المحكمة الأخرى الخاصة بك في مكتب كاتب الدائرة أو عن طريق البريد.
- قم بإحضار أو إرسال نماذج المحكمة الموقعة الخاصة بك ونسختين على الأقل من النماذج الخاصة بك إلى مكتب كاتب الدائرة. اطلب منهم ختم نسخك وإعادتها إليك.
	- إذا كنت بحاجة إلى عمل نسخ من النماذج الخاصة بك، يمكنك القيام بذلك في مكتب كاتب الدائرة. قد يفرضون عليك رسو ما لعمل نسخ.
		- قد تكون هناك رسوم إليداع النماذج الخاصة بك.
	- إذا قمت بإرسال نماذج المحكمة الخاصة بك بالبريد إلى مكتب كاتب الدائرة، فقم بإدراج ظرف مختوم موجه إليك. سيقوم كاتب الدائرة بإيداع النماذج الخاصة بك ثم يرسل نسخك إليك في الظرف.

**IL Court** Help

لمزيد من المعلومات حول التعامل مع المحكمة، بما في ذلك كيفية ملء النماذج وإيداعها، يمكن **االتصال أو إرسال رسالة نصية إلى المساعدة الخاصة بمحاكم إلينوي (Help Court Illinois** (على الرقم -1121 833-411 أو اذهب إلى gov.ilcourthelp

إذا كانت هناك أي كلمات أو مص طلحات مستخدمة في هذه التعليمات لم تفهمها، فيرجى زيارة موقع **Online Aid Legal Illinois** اإللكتروني على <u>illinoislegalaid.org/lexicon/glossary.</u> يمكنك أيضًا العثور على مزيد من المعلومات والموارد وموقع مركز المساعدة القانونية الذاتية المحلي الخاص بك على: illinoislegalaid.org/FeeWaiver

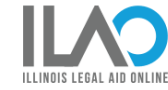

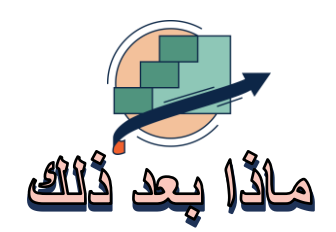

# 12 24 18 18 20

### **انتظر القرار.**

بعد إيداع النماذج الخاصة بك، سيقوم القاضي بمراجعة طلبك. ستقوم المحكمة بإخطارك إذا كنت بحاجة إلى تقديم المزيد من المعلومات أو المستندات، أو إذا كان عليك حضور المحكمة. عادة ما يكون القاضي قادرا على تحديد ما إذا كنت مؤهال للحصول على إعفاء من الرسوم ֚֞ ï بمجرد مراجعة طلبك. من المفترض أنه لن يتعين عليك المثول أمام المحكمة إال إذا كان القاضي يحتاج إلى مزيد من المعلومات منك )القاعدة [298](about:blank) للمحكمة العليا بوالية إلينوي(.

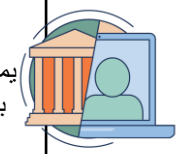

### **احرص على فهم كيفية حضور موعد المحكمة الخاص بك.**

يمكن أن يكون موعد المحكمة شخص يا أو عبر الهاتف أو عبر الفيديو. إذا كان عن طريق الهاتف أو الفيديو، ف يسمى "الحضور عن بعد." اتصل بكاتب الدائرة أو قم بزيارة موقعه على اإلنترنت لمزيد من المعلومات. للعثور على رقم هاتف كاتب الدائرة الخاص بك، يرجى زيارة ilcourts.info/CircuitClerks

.

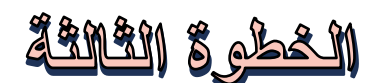

### **استلم أمر موقع أو إحضر المحكمة. إذا لزم األمر، قم بحضور المحكمة واحضر أي مستندات مطلوبة.**

- إذا كان موعد المحكمة الخاص بك هو للحضور شخص يا إلى المحكمة:
- قم بالوصول إلى دار المحكمة مبكرًا قبل الموعد بـ 30 دقيقة على الأقل حتى يكون لديك ما يكفي من الوقت لعبور التفتيش الأمني.
	- اذهب إلى رقم قاعة المحكمة المدرج في نموذج المحكمة الخاص بك.
- إذا كانت النماذج الخاصة بك لا تحتوي على رقم قاعة المحكمة، فابحث عن قائمة القضايا في المحكمة أو اسأل أحد الأشخاص في مكتب كاتب الدائرة.
	- تواصل مع موظفي قاعة المحكمة وانتظر حتى يتم استدعاء اسمك ورقم قضيتك.
		- إذا كان موعد المحكمة الخاص بك هو للحضور عبر الهاتف أو الفيديو: O
	- تأكد من حصولك على معلومات االتصال أو تسجيل الدخول الخاصة بموعد المحكمة وتأكد من أن التكنولوجيا لديك تعمل جيدا.
- اتبع التعليمات الواردة في إشعار المحكمة الذي تلقيته. اتصل بكاتب الدائرة أو محكمة الدائرة أو قم بزيارة مواقعهم الإلكترونية للحصول على تعليمات تكنولوجية محددة .
- ابدأ بمحاولة تسجيل الدخول إلى قاعة المحكمة الخاصة بك قبل 15 دقيقة على الأقل من وقت البدء حتى لا تتأخر في حال تعرضت لأي مشاكل تتعلق بالتكنولوجيا.
	- اتبع هذه النصائح لحضور المحكمة عبر الهاتف أو الفيديو: ilcourts.info/AllRemoteCourtResources
	- عندما يتم النظر في قضيتك، قدم نفسك للقاضي. إذا كنت تحضر عبر الهاتف أو الفيديو، فتذكر إلغاء كتم صوتك (unmute(**.**

### **را، سيقوم بملء "أمر خاص بطلب اإلعفاء من رسوم المحكمة )المدنية(." بعد أن يتخذ القاضي قرا**

- سيوضح هذا الأمر ما إذا كان يتعين عليك دفع أي رسوم للمحكمة. O
- بناءا على ظروفك، يجوز للقاضي أن يصدر أمرا بأن تشارك في القضية مجانًا، أو بأن تدفع جزء من الرسوم (من 25% إلى 75%)، O أو بأن تدفع كل الرسوم.
	- حتى لو تمت الموافقة على طلبك، فقد يتعين عليك دفع الرسوم إذا أمر القاضي بذلك لاحقًا، على سبيل المثال، بسبب تغير وضعك  $\circ$ المالي.
		- سيخبرك القاضي أو كاتب الدائرة بما يلي: O
			- كيف ستحصل على نسخة من الأمر .
		- متى ستحصل على نسخة من الأمر.
	- إذا قرر القاضي أنه يتعين عليك دفع كل أو بعض رسوم المحكمة، فيجب عليك الدفع بحلول الموعد النهائي المذكور في "األمر O الخاص بطلب الإعفاء من رسوم المحكمة." إذا لم تقم بالدفع بحلول الموعد النهائي، فقد يرفض القاضي قضيتك أو يحكم ضدك.
	- إذا قرر القاضي أنك مؤهل للحصول على إعفاء من الرسوم، فسيكون الأمر صالحًا لمدة عام واحد. إذا كنت لا تزال بحاجة إلى O اإلعفاء من الرسوم بعد انتهاء صالحيته، فستحتاج إلى تقديم طلب جديد.